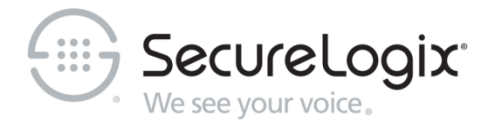

# Installing and Configuring Oracle 12c R2 on Linux for Use with the ETM® System

v7.1.1 Build 47 or Later

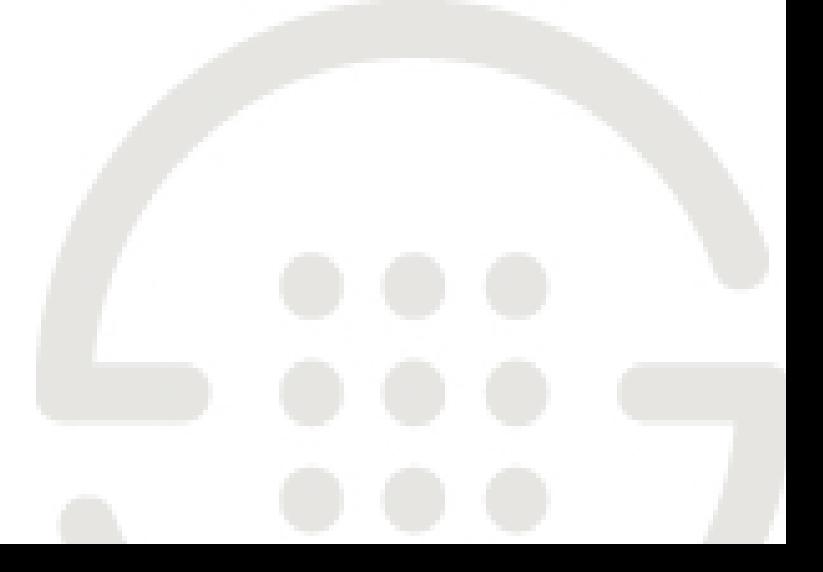

**Knowledge Base Article #ETMD326**

# **Contents**

### **Oracle 12c R2 (12.2.0.1): Installation and Configuration on Linux for the ETM® Database 3**

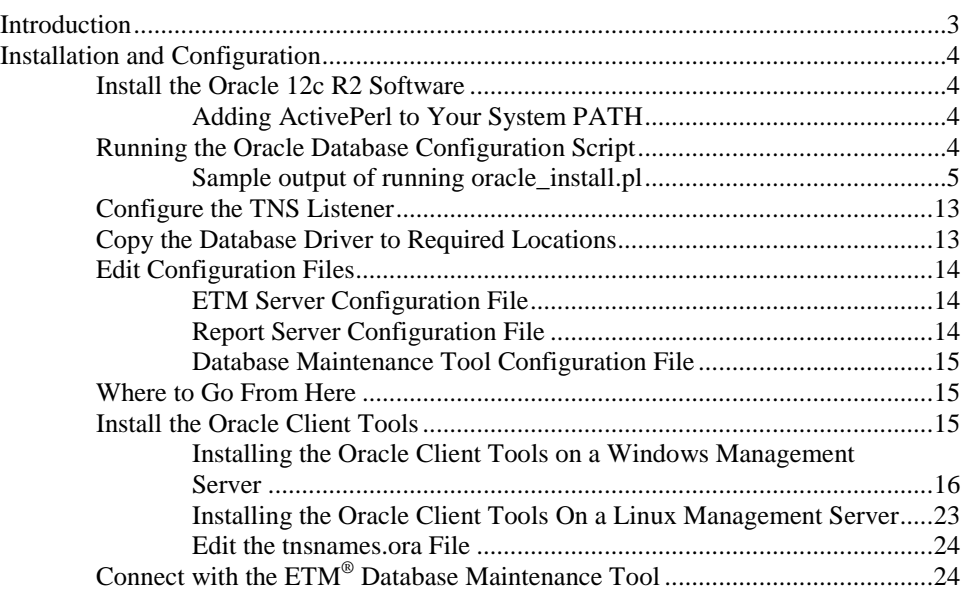

# **Oracle 12c R2 (12.2.0.1): Installation and Configuration on Linux for the ETM® Database**

## **Introduction**

Two versions of the  $ETM^{\circledast}$  System have been tested to support Oracle 12c Release 2 (12.2.0.1) in specific configurations using drivers from previous Oracle versions. Due to extensive changes to the driver for 12.2.0.1, it is not yet supported with the ETM System. Support for that driver is planned for a subsequent ETM System update.

#### **Only the following configurations are supported with Oracle 12.2.0.1:**

- **ETM® System v7.1.2 Build 74** using one of the following drivers:
	- ojdbc6 from Oracle 11.2.0.4
	- **ojdbc7** from Oracle 12.1.0.2
- **ETM® System v7.1.1 Build 47** using the following driver:
	- ojdbc6 from Oracle 11.2.0.4

This document explains how to install the Oracle 12c R2 (12.2.0.1) software on Linux for use with the ETM<sup>®</sup> System, how to run the Perl scripts to create the ETM database, and how to complete other required system configuration to prepare the system for use with the Database. Enterprise Edition, Standard Edition, and Standard Edition One are supported. Personal Edition is not supported.

#### **IMPORTANT: This document applies to Oracle 12.2.0.1 ONLY.**

#### **NOTES:**:

- Ensure that no cron jobs run while you are running the Oracle Universal Installer or you may encounter installation problems, particularly if temporary files used in the installation are cleaned up before it completes.
- Do not install Oracle Database 12c software into an existing Oracle home.

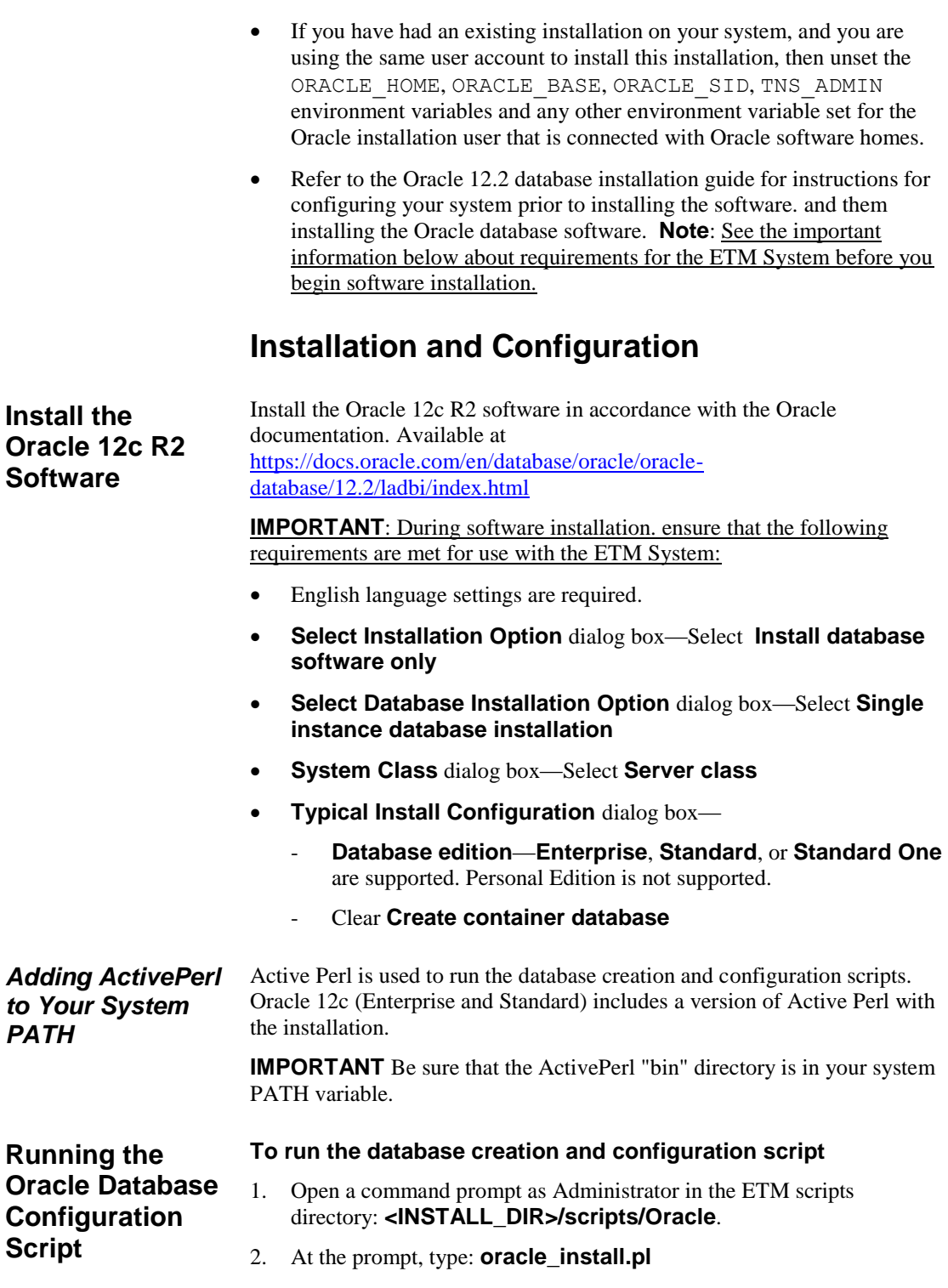

- 3. Follow the onscreen prompts.
	- Some prompts provide default values that you can accept by pressing ENTER. These are denoted by square brackets.
	- Example input is denoted by parentheses. You must type a value for these items; no default values are provided.

#### *Sample output of running oracle\_install.pl*

Script started on Thu 21 Feb 2019 09:52:50 AM CST

```
]0;oracle@localperf-mssmall-5141:/opt/SecureLogix/ETM/scripts/Oracle-
12[?1034h[oracle@localperf-mssmall-5141 Oracle-12]$ perl ./oracle_install.pl
```
SecureLogix Corporation's DB Creation Utility Version: 2.0

```
Please enter your OS Type (DOS/UNIX) [DOS]: UNIX
Please enter your Domain Name (securelogix.com): slc.com
slc.com - Is this correct? (y/n) [n]: y
Please enter your Host Address [10.1.51.41]: 
10.1.51.41 - Is this correct? (y/n) [n]: yPlease Enter the value for ORACLE BASE (/u01/app/oracle/): /u01/app/oracle/
Are you sure you want to set ORACLE BASE to /u01/app/oracle/? (y/n): y
Please Specify the Oracle version. (11 or 12): 12
Found Environment variable ORACLE_HOME
Found ORACLE_HOME environment variable /u01/app/oracle/product/12.2.0/db_1/
Found directory /u01/app/oracle/product/12.2.0/db_1/
Set ORACLE HOME to: '/u01/app/oracle/product/12.2.0/db 1/'? (y/n) [y]:
Set ORACLE_DATA to: '/u01/app/oracle/product/12.2.0/db_1/oradata/'? (y/n) 
[y]:
Please Enter the value for ORACLE SID: ora test
ora test - Is this correct? (y/n) [Y]:
Please enter the listener port for Oracle [1521]:
```
1521 - Is this correct?  $(y/n)$  [y]: Creating Data Directories for SID: ora\_test Attempting to create directory: /u01/app/oracle/admin/ora\_test/ ...Success. Attempting to create directory: /u01/app/oracle/admin/ora\_test/adhoc/ ...Success. Attempting to create directory: /u01/app/oracle/admin/ora\_test/arch/ ...Success. Attempting to create directory: /u01/app/oracle/admin/ora\_test/bdump/ ...Success. Attempting to create directory: /u01/app/oracle/admin/ora\_test/cdump/ ...Success. Attempting to create directory: /u01/app/oracle/admin/ora\_test/create/ ...Success. Attempting to create directory: /u01/app/oracle/admin/ora\_test/exp/ ...Success. Attempting to create directory: /u01/app/oracle/admin/ora\_test/pfile/ ...Success. Attempting to create directory: /u01/app/oracle/admin/ora\_test/udump/ ...Success. Attempting to create directory: /u01/app/oracle/product/12.2.0/db\_1/oradata/ora\_test/ ...Success. Would you like the script to create the orapwd file?  $(y/n)$  [y]: Would you like the script to modify the listener.ora file?  $(y/n)$  [y]: Would you like the script to modify the tnsnames.ora file?  $(y/n)$  [y]: Would you like to create the init.ora file for this database? ( $y/n$ ) [ $y$ ]: Would you like to generate the Oracle scripts to generate the database?  $(y/n)$  [y]: Please enter the preferred Tablespacename [ETM]: Please enter the ETM User name [etmuser]: Please specify the password for the ETM User: etmpass Please re-enter the password for the ETM User: etmpass Would you like to generate the Oracle scripts to generate a non-owner ETM application user? (y/n) [n]: n Create Database Sql script written to: /u01/app/oracle/admin/ora\_test/create/create\_db\_ora\_test.sql These scripts contain the details of how the database will be created. If you would like to configure the

tablespaces, redo files, rollback segments, or other parameters, please modify this file before running it. Would you like to run the Oracle scripts to generate the database?  $(y/n)$ [y]: Please enter the password for database user 'sys' [change on install]: <type\_complex\_password\_here> /u01/app/oracle/product/12.2.0/db\_1/bin//sqlplus "sys/<password> AS SYSDBA" @/u01/app/oracle/admin/ora\_test/create/create\_db\_ora\_test.sql SQL\*Plus: Release 12.2.0.1.0 Production on Thu Feb 21 09:55:38 2019 Copyright (c) 1982, 2014, Oracle. All rights reserved. Connected to an idle instance. SQL> SQL> REM \* Actually starts the database instance SQL> startup nomount pfile="/u01/app/oracle/admin/ora\_test/pfile/init.ora" ORACLE instance started. Total System Global Area 536870912 bytes Fixed Size 2926472 bytes Variable Size 176162936 bytes Database Buffers 352321536 bytes Redo Buffers 5459968 bytes SQL> SQL> REM \* Creates the physical database. Feel free to customize the redo logs here. SQL> CREATE DATABASE ora\_test 2 MAXLOGFILES 32 3 MAXLOGMEMBERS 2 4 MAXLOGHISTORY 1 5 MAXDATAFILES 254 6 MAXINSTANCES 1

7 MAXLOGHISTORY 5000

8 DATAFILE

'/u01/app/oracle/product/12.2.0/db\_1/oradata/ora\_test/system01.dbf' SIZE 150M REUSE AUTOEXTEND ON NEXT 10240K MAXSIZE UNLIMITED

9 EXTENT MANAGEMENT LOCAL

10 SYSAUX DATAFILE '/u01/app/oracle/product/12.2.0/db\_1/oradata/ora\_test/sysaux01.dbf' SIZE 120M REUSE AUTOEXTEND ON NEXT 10240K MAXSIZE UNLIMITED

11 SMALLFILE DEFAULT TEMPORARY TABLESPACE TEMP TEMPFILE '/u01/app/oracle/product/12.2.0/db\_1/oradata/ora\_test/temp01.dbf' SIZE 500M REUSE AUTOEXTEND ON

12 SMALLFILE UNDO TABLESPACE "UNDOTBS1" DATAFILE '/u01/app/oracle/product/12.2.0/db\_1/oradata/ora\_test/undotbs01.dbf' SIZE 500M REUSE AUTOEXTEND ON

#### 13 LOGFILE

'/u01/app/oracle/product/12.2.0/db\_1/oradata/ora\_test/redo01.log' SIZE 10M,

14 '/u01/app/oracle/product/12.2.0/db\_1/oradata/ora\_test/redo02.log' SIZE 10M,

15 '/u01/app/oracle/product/12.2.0/db\_1/oradata/ora\_test/redo03.log' SIZE 10M;

Database created.

#### SQL>

SQL> CREATE TABLESPACE "ETM" LOGGING

#### 2 DATAFILE

'/u01/app/oracle/product/12.2.0/db\_1/oradata/ora\_test/ETM01.dbf' SIZE 100M

- 3 AUTOEXTEND ON NEXT 10M
- 4 EXTENT MANAGEMENT LOCAL;

Tablespace created.

SQL> SQL> REM \* Create the default user for use with the system. SQL> CREATE USER etmuser PROFILE "DEFAULT" IDENTIFIED BY "etmpass" 2 DEFAULT

3 TABLESPACE "ETM" TEMPORARY

Installation and Configuration • 8

4 TABLESPACE "TEMP" ACCOUNT UNLOCK;

User created.

SQL> SQL> REM \* Explicitly grant the required system privileges. We explicitly grant SQL> REM \* the privileges as opposed to granting them via roles due to the fact SQL> REM \* that when running jobs via DBMS JOB.RUN() roles are ignored. Since SQL> REM \* we use DBMS JOB to run various maintenance procedures, we go ahead SQL> REM \* and explicitly grant the privileges to cover all our bases. (For more SQL> REM \* information refer to the Oracle Database documentation sets for the SQL> REM \* corresponding Oracle version regarding the DBMS JOB package). SQL> GRANT ALTER SESSION TO etmuser;

Grant succeeded.

SQL> GRANT CREATE PROCEDURE TO etmuser;

Grant succeeded.

SQL> GRANT CREATE SEQUENCE TO etmuser;

Grant succeeded.

SQL> GRANT CREATE SESSION TO etmuser;

Grant succeeded.

SQL> GRANT CREATE MATERIALIZED VIEW TO etmuser;

Installation and Configuration • 9

```
Grant succeeded.
```
SQL> GRANT CREATE TABLE TO etmuser;

Grant succeeded.

SQL> GRANT CREATE TRIGGER TO etmuser;

Grant succeeded.

SQL> GRANT CREATE VIEW TO etmuser;

Grant succeeded.

SQL> GRANT CREATE ANY SYNONYM TO etmuser;

Grant succeeded.

SQL> GRANT DROP ANY SYNONYM TO etmuser;

Grant succeeded.

SQL> GRANT SELECT ANY DICTIONARY TO etmuser;

Grant succeeded.

SQL> GRANT EXECUTE ON DBMS LOCK to etmuser;

Grant succeeded.

SQL>

SQL> REM \* By default, just grant the user unlimited use of the tablespaces. SQL> REM \* DBAs may optionally revoke this grant and set up specific quotas SQL> REM \* for the various tablespaces. SQL> GRANT UNLIMITED TABLESPACE TO etmuser; Grant succeeded. SQL> SQL> SQL> SQL> spool off SQL> EXIT Disconnected from Oracle Database 12c Enterprise Edition Release 12.2.0.1.0 - 64bit Production With the Partitioning, OLAP, Advanced Analytics and Real Application Testing options Database creation script executed. Verify output and press 'y' to continue  $(y/n)$   $[y]$ : Would you like to generate the initialization script that needs to be run by sys?  $(y/n)$  [y]: Sys Init Sql script written to: /u01/app/oracle/admin/ora\_test/create/sys\_init\_ora\_test.sql Would you like to run the 'sys db init' scripts to initialize the database?  $(y/n)$  [y]: Depending on the system, this script may require up to 30 minutes to complete. Please be patient. To verify script is running, you can check the log file at: /u01/app/oracle/admin/ora\_test\create\sys\_init\_ora\_test.log and make sure data is being written to file. /u01/app/oracle/product/12.2.0/db\_1/bin//sqlplus "sys/<password> AS SYSDBA" @/u01/app/oracle/admin/ora\_test/create/sys\_init\_ora\_test.sql > /dev/null Sys Init Sql script executed. Check sys init ora test.log to verify status Would you like to generate the initialization script that needs to be run by system? (y/n) [y]:

System Init Sql script written to: /u01/app/oracle/admin/ora\_test/create/system\_init\_ora\_test.sql Would you like to run the 'system db init' scripts to initialize the database? (y/n) [y]: Please enter the password for database user 'system' [manager]: /u01/app/oracle/product/12.2.0/db\_1/bin//sqlplus "system/manager " @/u01/app/oracle/admin/ora\_test/create/system\_init\_ora\_test.sql > /dev/null System Init Sql script executed. Check system init ora test.log to verify status /u01/app/oracle/product/12.2.0/db\_1/bin//sqlplus "sys/<password> AS SYSDBA" @/u01/app/oracle/admin/ora\_test/create/post\_create\_grants.sql SQL\*Plus: Release 12.2.0.1.0 Production on Thu Feb 21 10:40:43 2019 Copyright (c) 1982, 2014, Oracle. All rights reserved. Connected to: Oracle Database 12c Enterprise Edition Release 12.2.0.1.0 - 64bit Production With the Partitioning, OLAP, Advanced Analytics and Real Application Testing options Grant succeeded. Disconnected from Oracle Database 12c Enterprise Edition Release 12.2.0.1.0 - 64bit Production With the Partitioning, OLAP, Advanced Analytics and Real Application Testing options End of SecureLogix Corporation's DB Creation Utility ]0;oracle@localperf-mssmall-5141:/opt/SecureLogix/ETM/scripts/Oracle-12[oracle@localperf-mssmall-5141 Oracle-12]\$ exit Script done on Thu 21 Feb 2019 10:40:48 AM CST

### **Configure the TNS Listener**

A listener with a default name of LISTENER is created when you install the Oracle software, but it must be must be started or restarted to update it with the configuration for the ETM Database..

#### **To configure the TNS Listener**

- 1. Open a command prompt as root. and type lsnrctl.
- 2. If a message similar to the following appears, the listener is not running.

```
Connecting to (ADDRESS=(PROTOCOL=TCP)(HOST=127.0.0.1)(PORT=1521))
```
TNS-12541: TNS: no listener

TNS-12560: TNS: protocol adapter error

TNS-00511: No listener

64-bit Windows Error: 61: Unknown error

- 3. If the listener is not running, type: lsnrctl start
- 4. If the listener is running, stop it by typing: lsnrctl stop
- 5. When it stops, restart it by typing: lsnrctl start
- 6. When it restarts, output should appear showing that it is listening for the ETM instance.

**Copy the Database Driver to Required Locations**

After installing and configuring the database, copy the supported database driver to each of the following ETM System installation directories:

- The ETM Server.
- Any remote Report Server.
- Any remote ETM Database Maintenance Tool.

Remote ETM System Clients do not require the driver file.

**Only the following configurations are supported with Oracle 12.2.0.1:**

- **ETM® System v7.1.2 Build 74 or later** using one of the following drivers:
	- ojdbc6 from Oracle 11.2.0.4
	- **ojdbc7** from Oracle 12.1.0.2
- **ETM® System v7.1.1 Build 47** using the following driver:
	- **ojdbc6** from Oracle 11.2.0.4

You can download the supported drivers from the Oracle website.

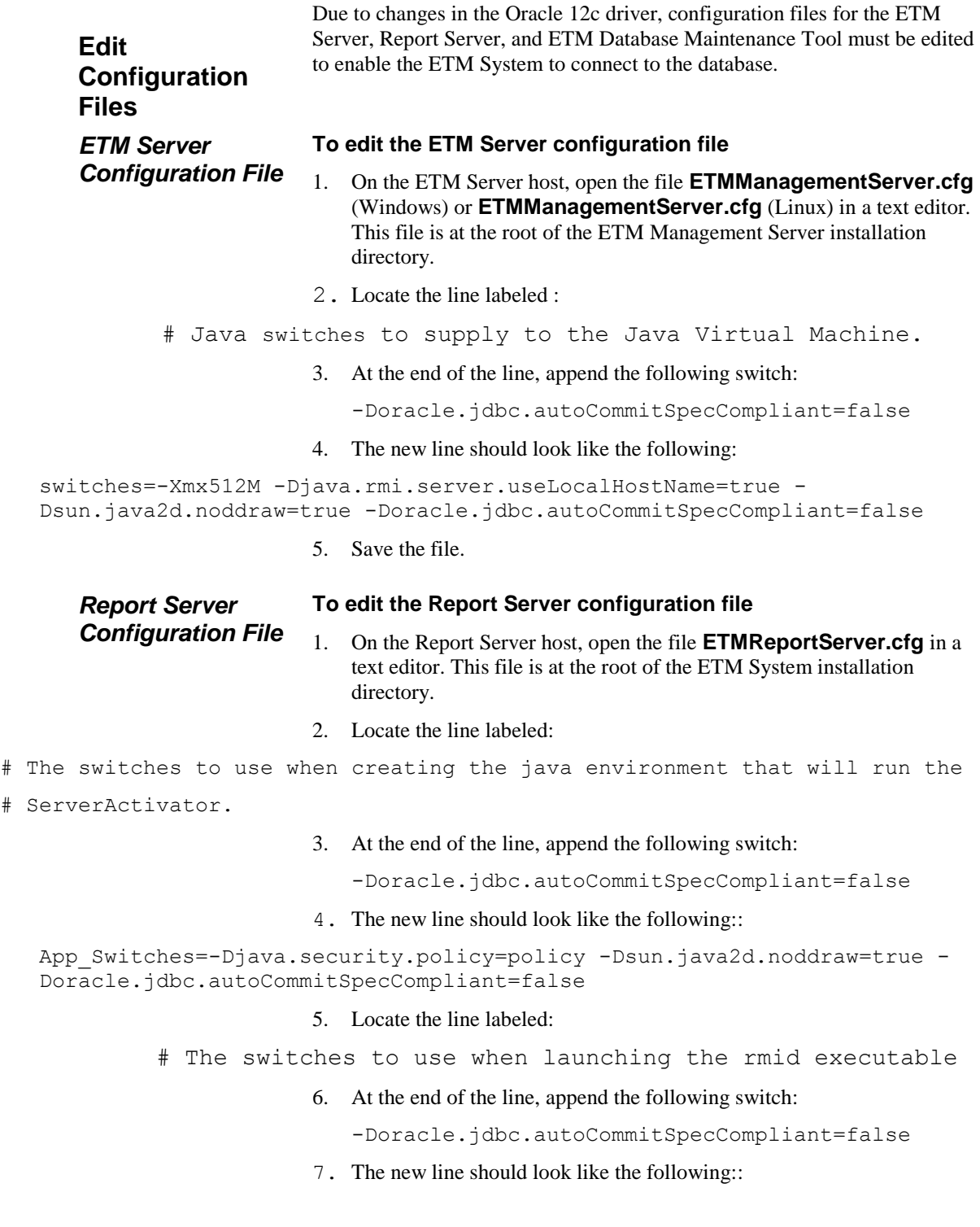

```
RMID Switches=-J-Xrs -J-Djava.rmi.server.useLocalHostName=true -J-
Djava.security.policy=policy -J-Dsun.java2d.noddraw=true -J-
Djava.rmi.server.logCalls=true -C-server -C-Xmx512M -C-
Djava.rmi.server.useLocalHostName=true -C-Djava.security.policy=policy 
-C-Dsun.java2d.noddraw=true -C-
Djava.class.path=".;..;activation.jar;comm.jar;jakarta-oro-
2.0.jar;log4j-
1.2.8.jar;mail.jar;ojdbc6.jar;ojdbc14.jar;report11_pro.jar;report12_pro
.jar;slc-crypt.jar;TeleWall.jar" -C-
Doracle.jdbc.autoCommitSpecCompliant=false
```
8. Save the file.

<span id="page-14-0"></span>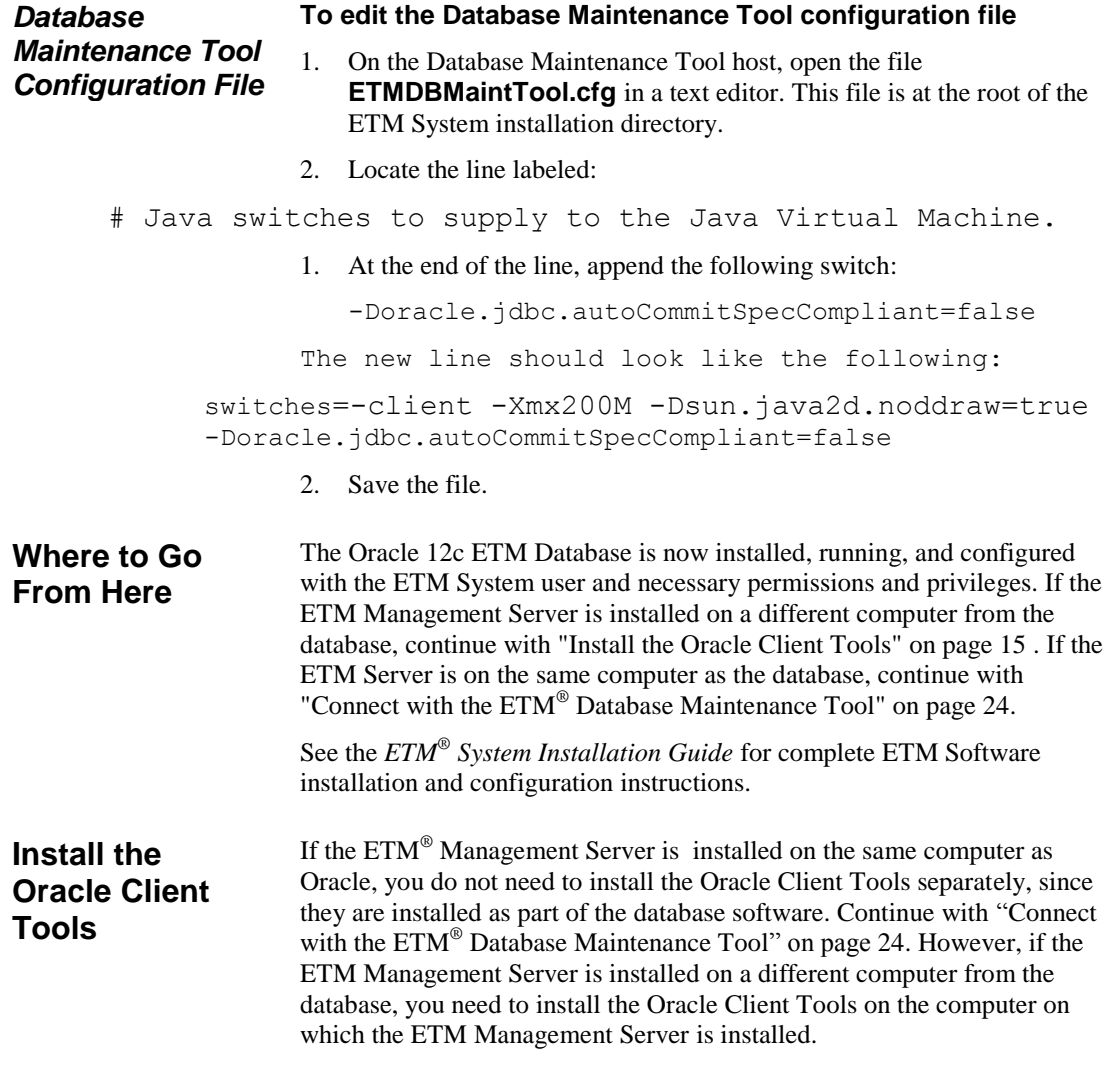

The Oracle Database Client software is available on installation media or you can download it from the Oracle Technology Network (OTN) website, or Oracle Software Delivery Cloud Web site.

Refer to the applicable procedure below depending on whether the ETM Management Server is installed on Windows or Linux.

#### **Notes:**

*Installing the Oracle Client Tools on a Windows Management* 

*Server*

- Ensure you log on as a member of the Administrators group to install the software and use **Run as Administrator**.
- Oracle Database Client 12c Release 12.2.0.1 cannot share Oracle base with Oracle homes from earlier database versions, such as Oracle Database 11g Release 2 (11.2) and earlier.

#### **To install the Oracle Client Tools**

- 1. Insert the Oracle Database Client installation media and navigate to the **client** directory. Alternatively, navigate to the directory where you downloaded and unzipped the installation files.
- 2. Right-click **setup.exe** and select **Run as Administrator** to start the Oracle UI.

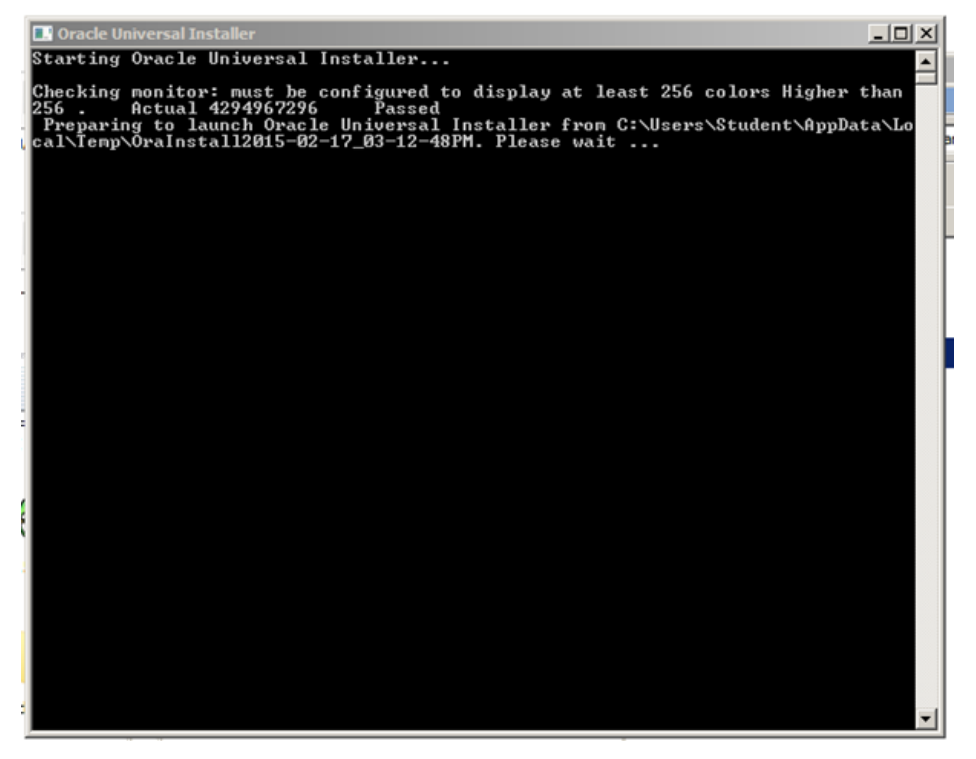

3. The **Select Installation Type** dialog box appears.

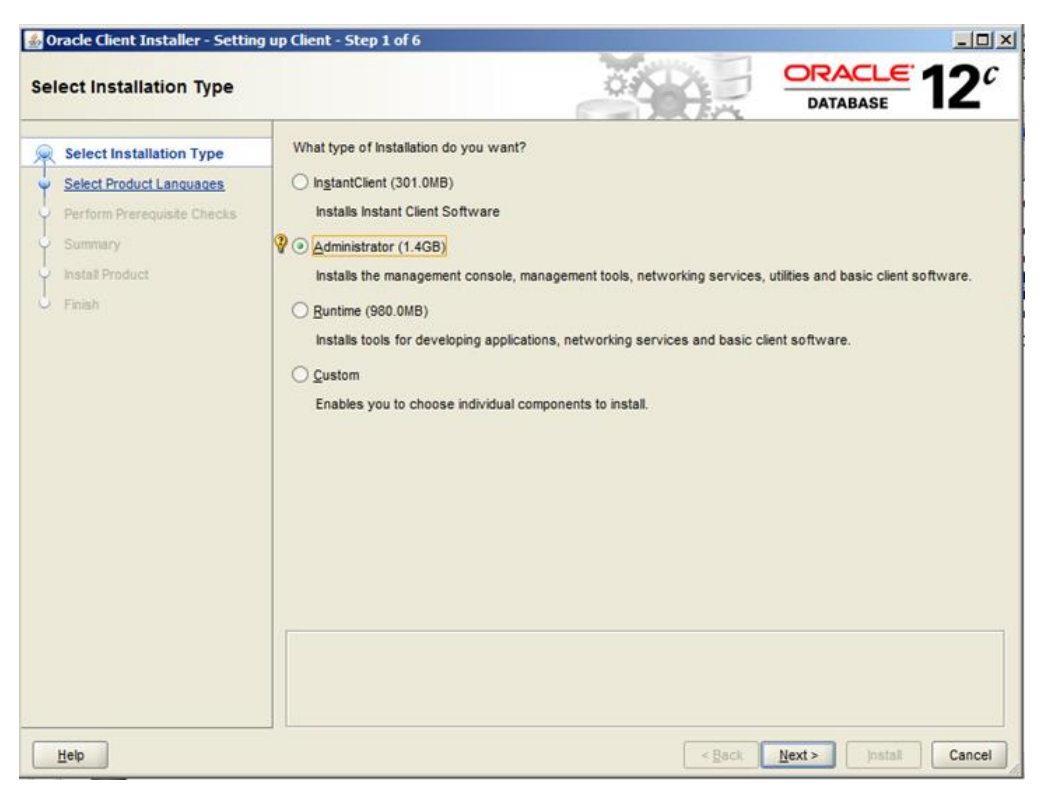

4. Select **Administrator** and click **Next**.

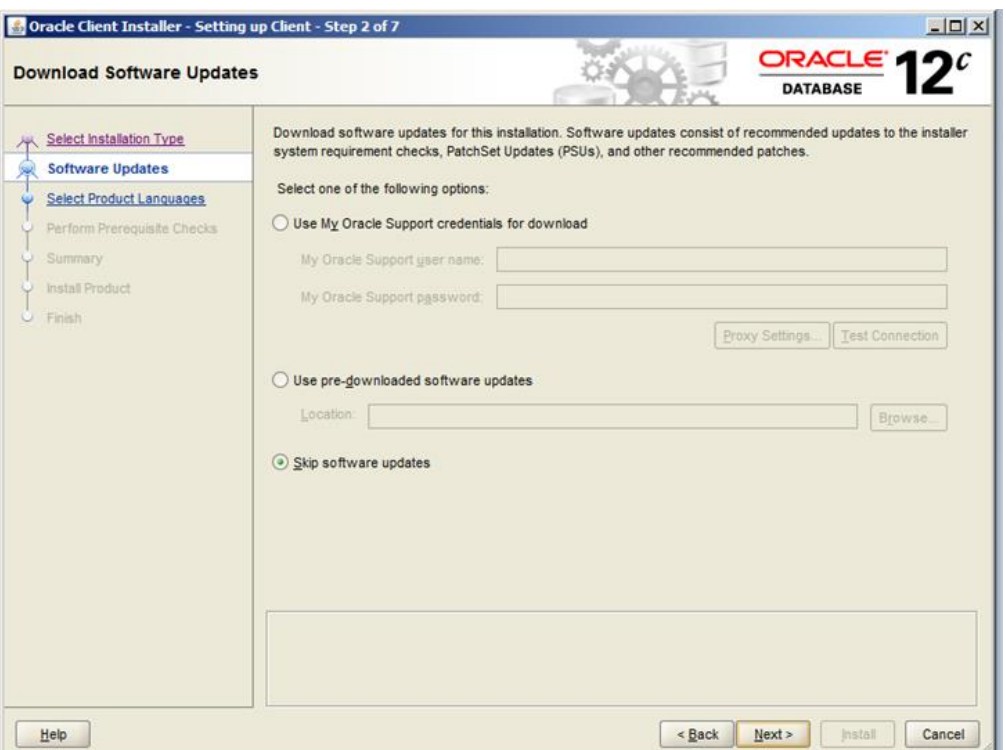

5. The **Download Software Updates** dialog box appears. Make an applicable selection and click **Next**.

The **Select Product Languages** dialog box appears.

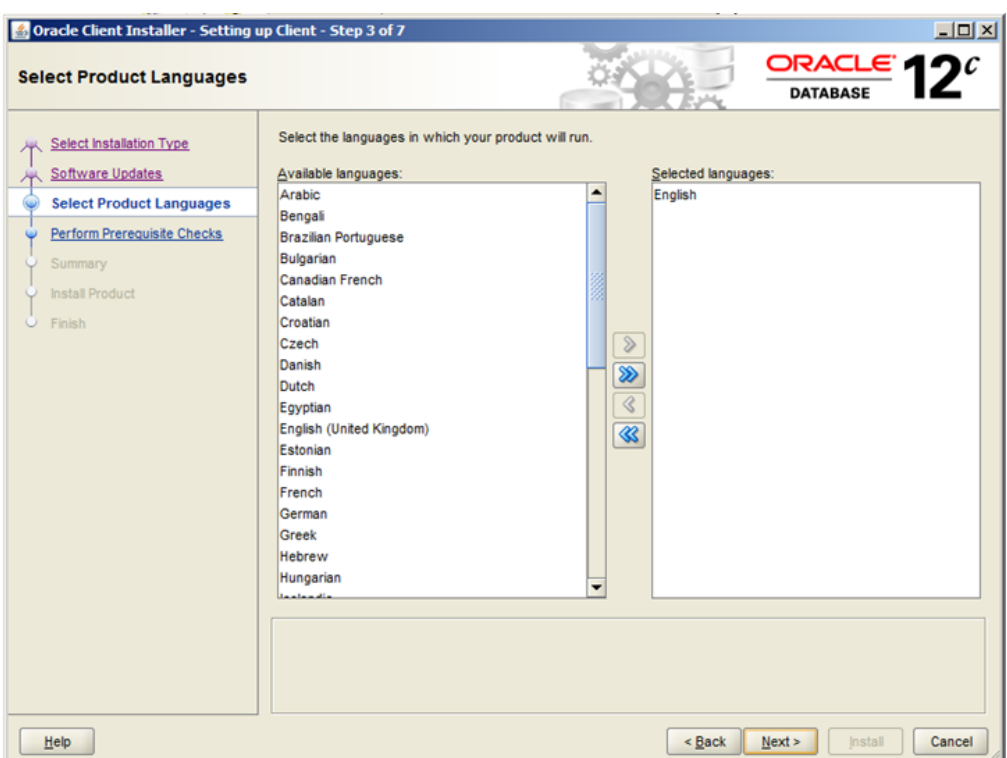

6. Leave it set to English and click **Next**.

The **Specify Oracle Home User** dialog box appears.

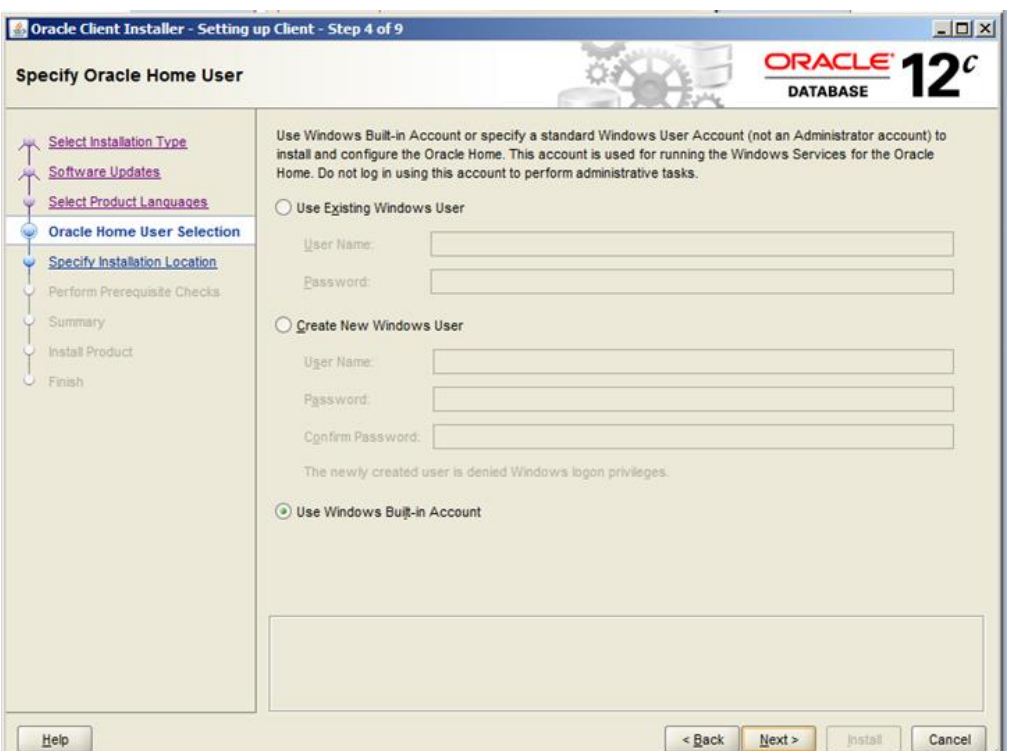

7. Make you selection and provide the requested information for that selection (if any) and click **Next**.

The **Specify Installation Location** dialog box appears.

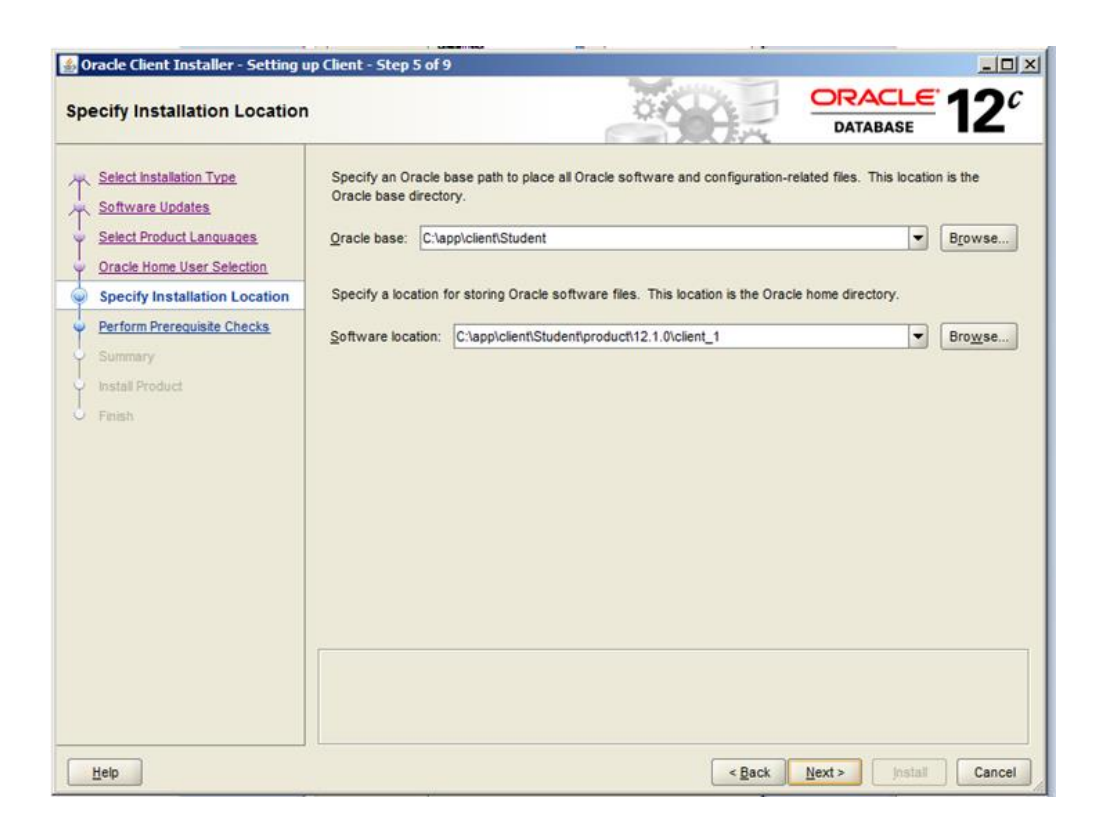

8. Specify paths or leave the defaults and click **Next**.

The **Perform Prerequisite Checks** dialog box appears showing a summary of your installation selections.

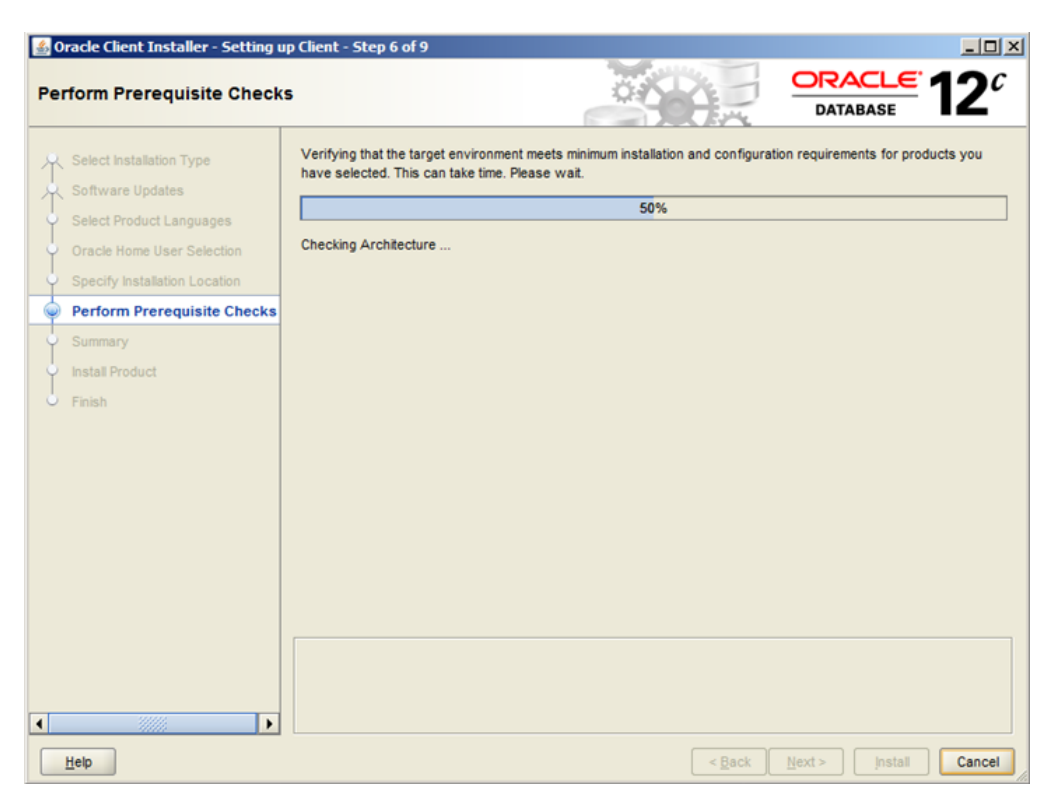

When the prerequisite checks complete, the **Summary** dialog box appears showing a summary of your installation choices.

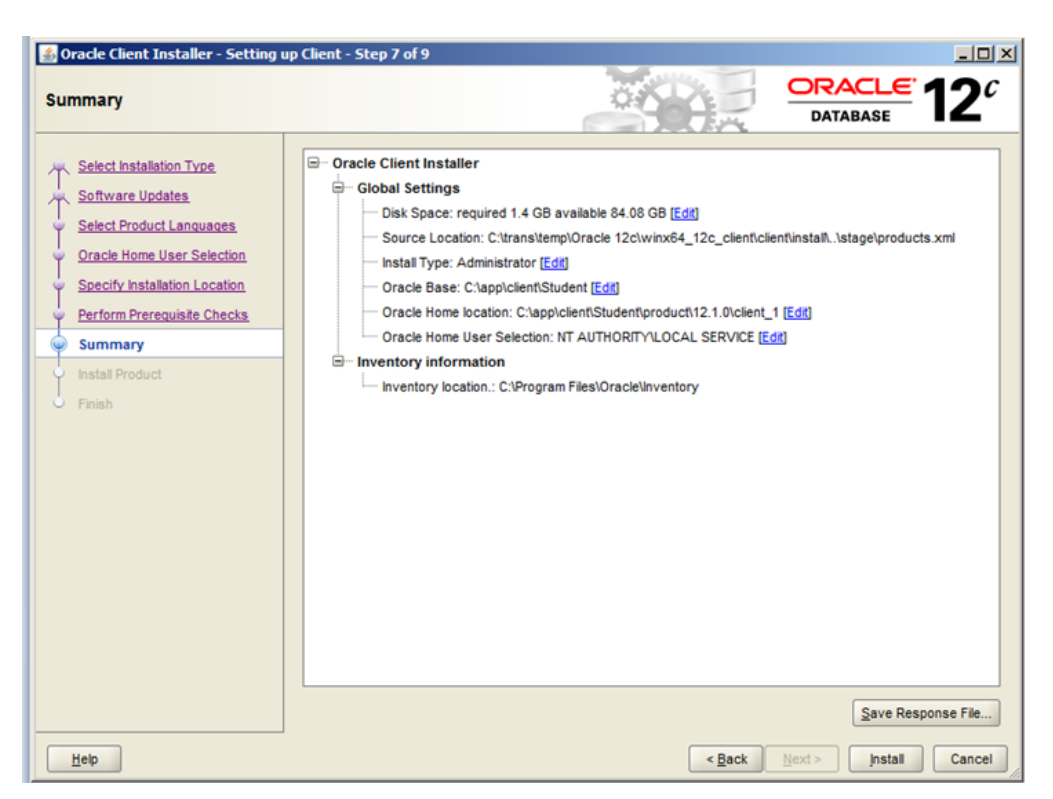

- 9. Verify the information is correct and then click **Install**. The **Install** dialog box appears and shows progress of the installation. Installation begins and may take some time.
- 10. When installation completes, click **Finish**.
- 11. After installing the Oracle Client Tools, continue with ["Edit the](#page-23-1)  **[tnsnames.ora](#page-23-1)** File" on page [24.](#page-23-1)

*Installing the Oracle Client Tools On a Linux Management Server*

#### **Note:**

 Oracle Database Client 12c Release 12.2.0.1 cannot share Oracle base with Oracle homes from earlier database versions, such as Oracle Database 11g Release 2 (11.2) and earlier. Install the Oracle 12c R2 software in accordance with the Oracle documentation. Available at [https://docs.oracle.com/en/database/oracle/oracle](https://docs.oracle.com/en/database/oracle/oracle-database/12.2/lacli/toc.htm)[database/12.2/lacli/toc.htm.](https://docs.oracle.com/en/database/oracle/oracle-database/12.2/lacli/toc.htm)

\*\*\*\*\*\*\*\*\* **IMPORTANT:** Ensure that the following requirements are met during installation for use with the ETM System:. \*\*\*\*\*\*\*\*\*\*

**Select Installation Type** dialog box—Select **Administrator**.

 **Select Product Languages** dialog box—English language settings are required.

After installing the Oracle Client Tools, continue with ["Edit the](#page-23-1)  **[tnsnames.ora](#page-23-1)** File" below.

<span id="page-23-1"></span>The **tnsnames.ora** file tells the ETM® Management Server where to find the ETM Database. The **tnsnames.ora** file is in the directory **<ORACLE\_HOME>\network\admin** and can be edited in a text editor. When the Database is on the same system as the Management Server, the script edits this file. When they are on separate systems, the file must be edited after you install the Oracle Client. *Edit the tnsnames.ora File*

The **tnsnames.ora** file appears similar to the following:

```
Jackson_10.1.1.173 =
   (DESCRIPTION =
     (ADDRESS_LIST =
      (ADDRESS = (PROTOCOL = TCP) (HOST =10.1.1.173)(PORT = 1521))
     )
```
 $(CONNECT DATA = (SID = Jackson) (SERVER = DEDICATED))$ 

where Jackson is the database SID, 10.1.1.173 is the IP address of the database host computer, and 1521 is the TCP/IP port used by the Listener.

#### **To edit the tnsnames.ora file**

 Edit the database instance name, IP address, and port number to reflect your database configuration and then save the file..

<span id="page-23-0"></span>**Connect with the ETM® Database Maintenance Tool**

After copying the current database driver to the ETM Server installation directory, you connect to the database with the ETM Database Maintenance Tool using the SID and the **etmuser** password you defined during script execution to complete database configuration. See the *ETM® System Installation Guide* for instructions.